# CDN 1.0

- [Описание](#page-0-0)
- [Схема работы](#page-0-1)
- [Настройка](#page-0-2)
	- [Краткое руководство по тестированию](#page-1-0)
		- [Запуск трансляции по WebRTC на Origin-сервере](#page-1-1)
- [Воспроизведение потока на Edge-сервере](#page-2-0)
- [Последовательность выполнения операций \(Call flow\)](#page-3-0)

CDN на базе WCS-серверов может быть организована двумя способами:

- 1. Статическая CDN, набор узлов в которой жестко определяется на этапе настройки, и для изменения конфигурации CDN необходимо перезапустить сервер(а), которые являются источниками потоков в данной сети. Такая CDN организуется на базе функции балансировки нагрузки.
- 2. [Динамическая CDN](https://docs.flashphoner.com/display/WCS5RU/CDN+2.0), набор узлов в которой может изменяться на ходу. Для включения/исключения узла из такой CDN достаточно перезапустить только этот узел.

В данном разделе рассмотрим статическую CDN на базе балансировщика нагрузки

### <span id="page-0-0"></span>Описание

Рассмотрим простейшую конфигурацию с одним сервером для публикации потока (Origin) и одним для воспроизведения (Edge)

### Схема работы

<span id="page-0-1"></span>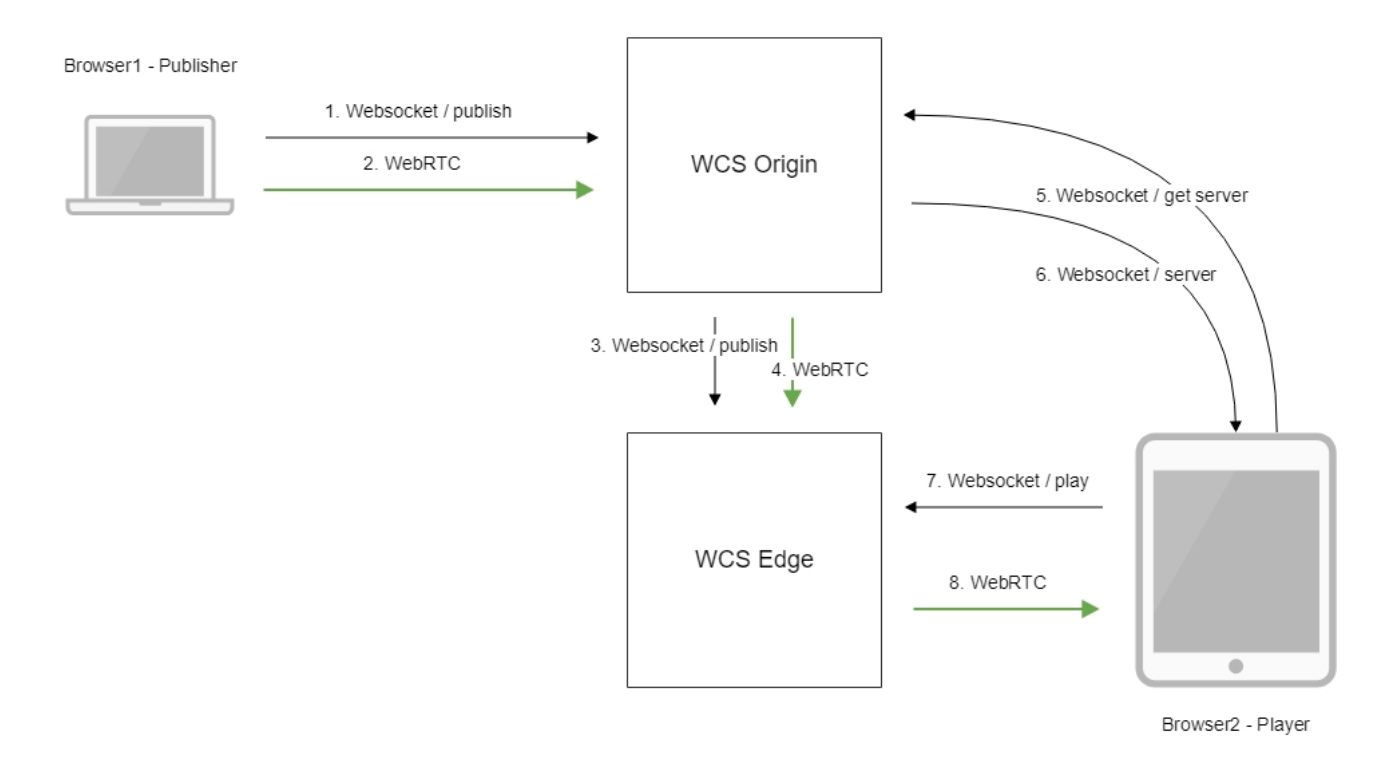

- 1. Браузер соединяется с Origin сервером по протоколу Websocket и отправляет команду publish.
- 2. Браузер захватывает микрофон и камеру и отправляет WebRTC поток на сервер.
- 3. Origin сервер соединяется с Edge сервером по протоколу Websocket и отправляет команду publish.
- 4. Origin сервер отправляет WebRTC поток на Edge сервер.
- 5. Второй браузер запрашивает у Origin сервера поток.
- 6. Origin сервер возвращает браузеру адрес Edge сервера, с которого можно забрать поток.
- 7. Второй браузер устанавливает соединение c Edge сервером по Websocket и отправляет команду play.
- <span id="page-0-2"></span>8. Второй браузер получает WebRTC поток и воспроизводит этот поток на странице.

# Настройка

1. В файле настрое[кloadbalancing.xml](https://docs.flashphoner.com/pages/viewpage.action?pageId=1049258)Origin-сервера необходимо указать способ ретрансляции и сервер, который будет принимать трансляцию:

```
<loadbalancer stream_distribution="webrtc">
         <node id="1">
                 <ip>edge.flashphoner.com</ip>
        </node>
</loadbalancer>
```
Здесь:

- stream\_distribution="webrtc" указывает, что ретрансляцию нужно проводить по WebRTC (другой возможный вариант RTMP) • edge.flashphoner.com - адрес Edge-сервера, который будет принимать поток
- 

2. В файле настрое[кflashphoner.propertiesв](https://docs.flashphoner.com/pages/viewpage.action?pageId=1049300)ключить режим балансировки нагрузки:

load\_balancing\_enabled=true

## <span id="page-1-0"></span>Краткое руководство по тестированию

### <span id="page-1-1"></span>Запуск трансляции по WebRTC на Origin-сервере

1. Для теста используем демо-сервер [origin.llcast.com](http://origin.llcast.com) и веб-приложение Two Way Streaming

[https://origin.llcast.com:8888/client2/examples/demo/streaming/two\\_way\\_streaming/two\\_way\\_streaming.html](https://origin.llcast.com:8888/client2/examples/demo/streaming/two_way_streaming/two_way_streaming.html)

#### 2. Установите соединение с сервером по кнопке Connect

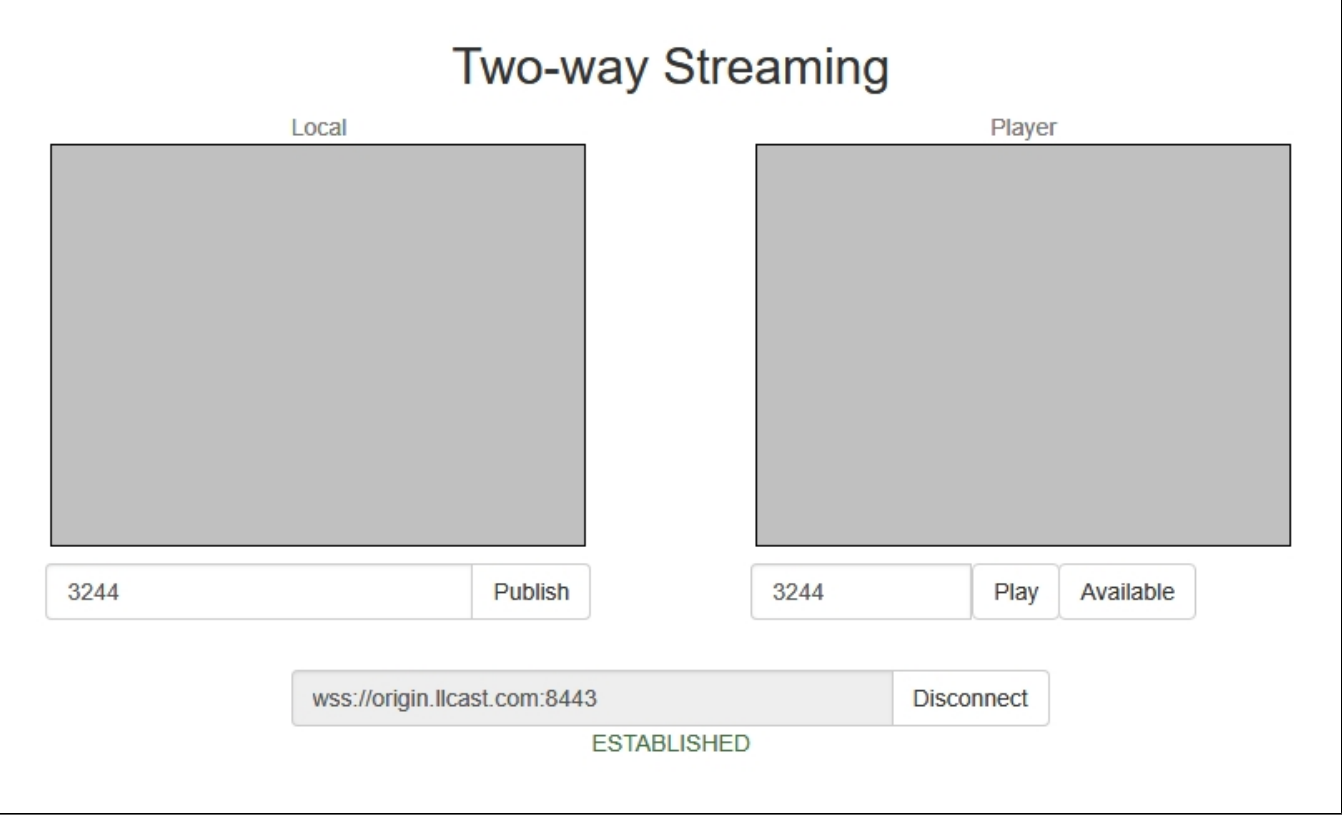

3. Нажмите Publish. Браузер захватывает камеру и отправляет поток на сервер.

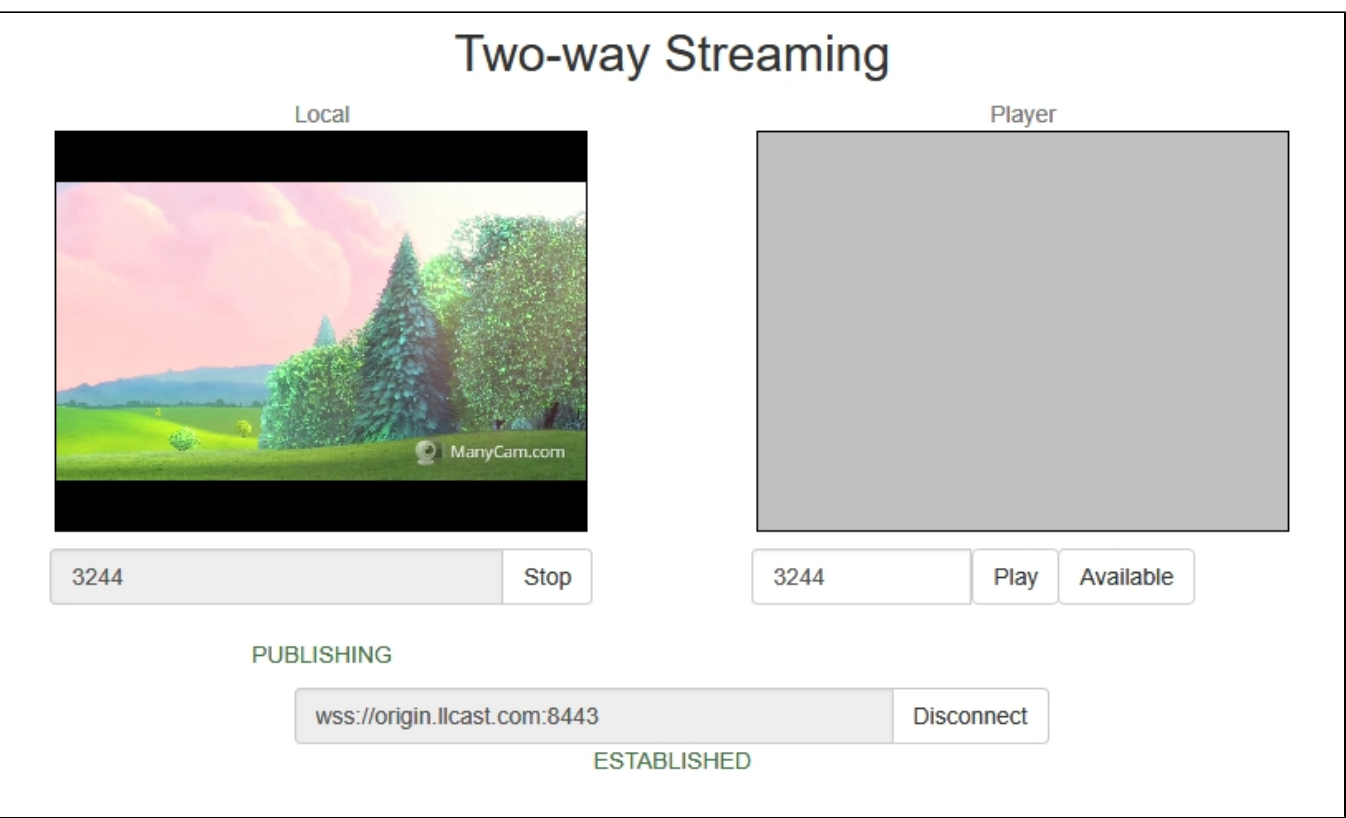

### <span id="page-2-0"></span>Воспроизведение потока на Edge-сервере

4. Для теста используем демо-сервер [edge1.llcast.com](http://edge1.llcast.com) и веб-приложение Embed Player

[https://edge1.llcast.com:8888/client2/examples/demo/streaming/embed\\_player/sample.html](https://edge1.llcast.com:8888/client2/examples/demo/streaming/embed_player/sample.html)

5. Укажите в поле "Stream" идентификатор потока, опубликованного на Origin-сервере, и нажмите кнопку "Test now"

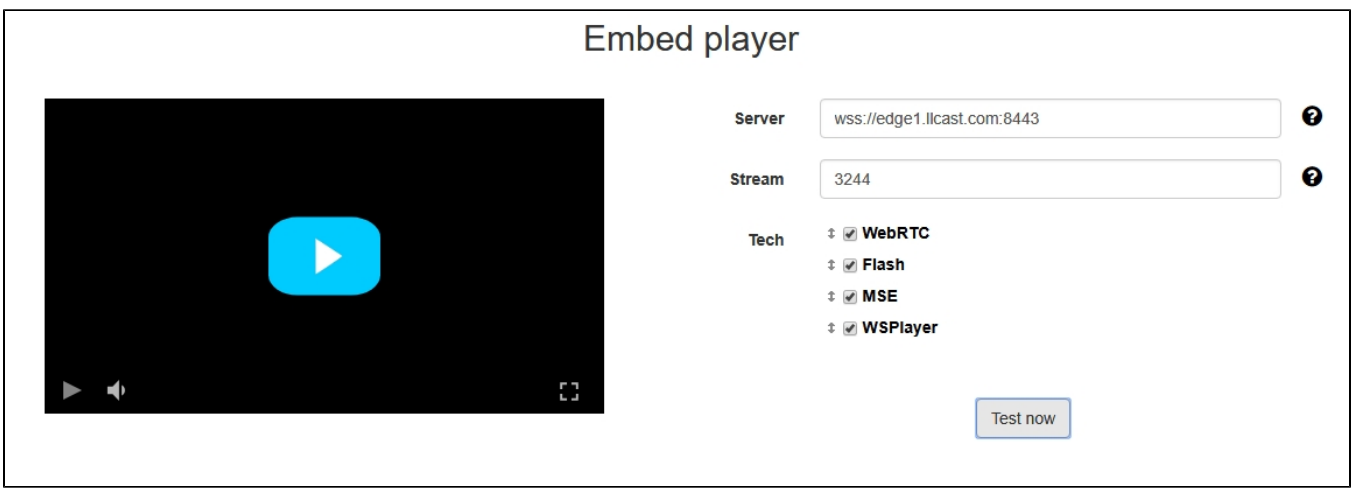

6. Нажмите кнопку воспроизведения в окне плеера:

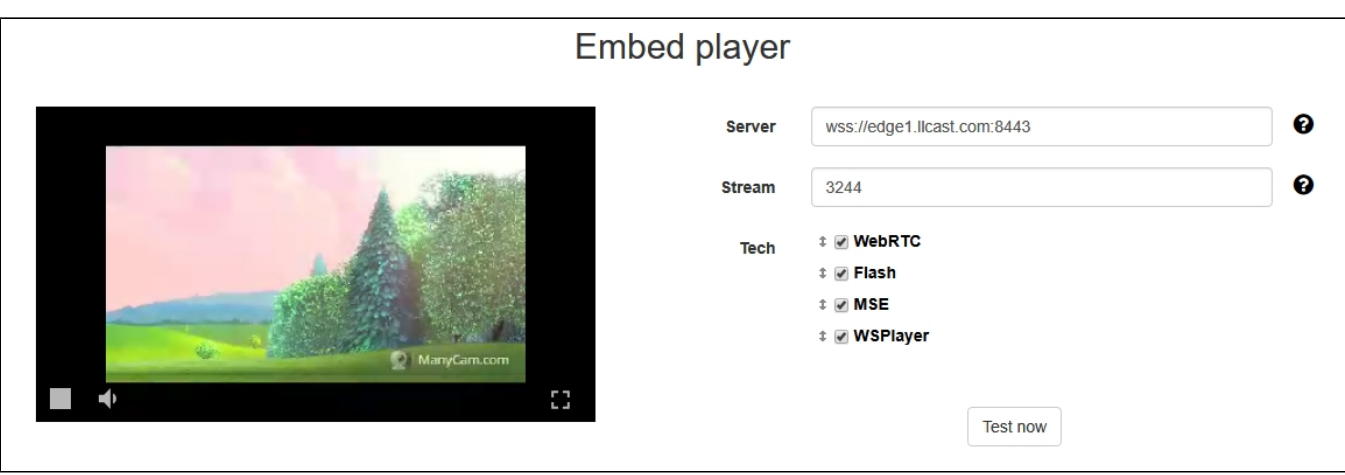

# <span id="page-3-0"></span>Последовательность выполнения операций (Call flow)

Ниже описана последовательность вызовов при использовании примера Two Way Streaming для публикации потока на Origin-сервере и Embed Player для воспроизведения потока на Edge-сервере

[two\\_way\\_streaming.html](https://github.com/flashphoner/flashphoner_client/blob/c306c1bbf49bfcbd8e24be927ae95f63b7dbaaba/examples/demo/streaming/two_way_streaming/two_way_streaming.html)

[two\\_way\\_streaming.js](https://github.com/flashphoner/flashphoner_client/blob/c306c1bbf49bfcbd8e24be927ae95f63b7dbaaba/examples/demo/streaming/two_way_streaming/two_way_streaming.js)

[player.html](https://github.com/flashphoner/flashphoner_client/blob/c306c1bbf49bfcbd8e24be927ae95f63b7dbaaba/examples/demo/streaming/embed_player/player.html)

[player.js](https://github.com/flashphoner/flashphoner_client/blob/c306c1bbf49bfcbd8e24be927ae95f63b7dbaaba/examples/demo/streaming/embed_player/player.js)

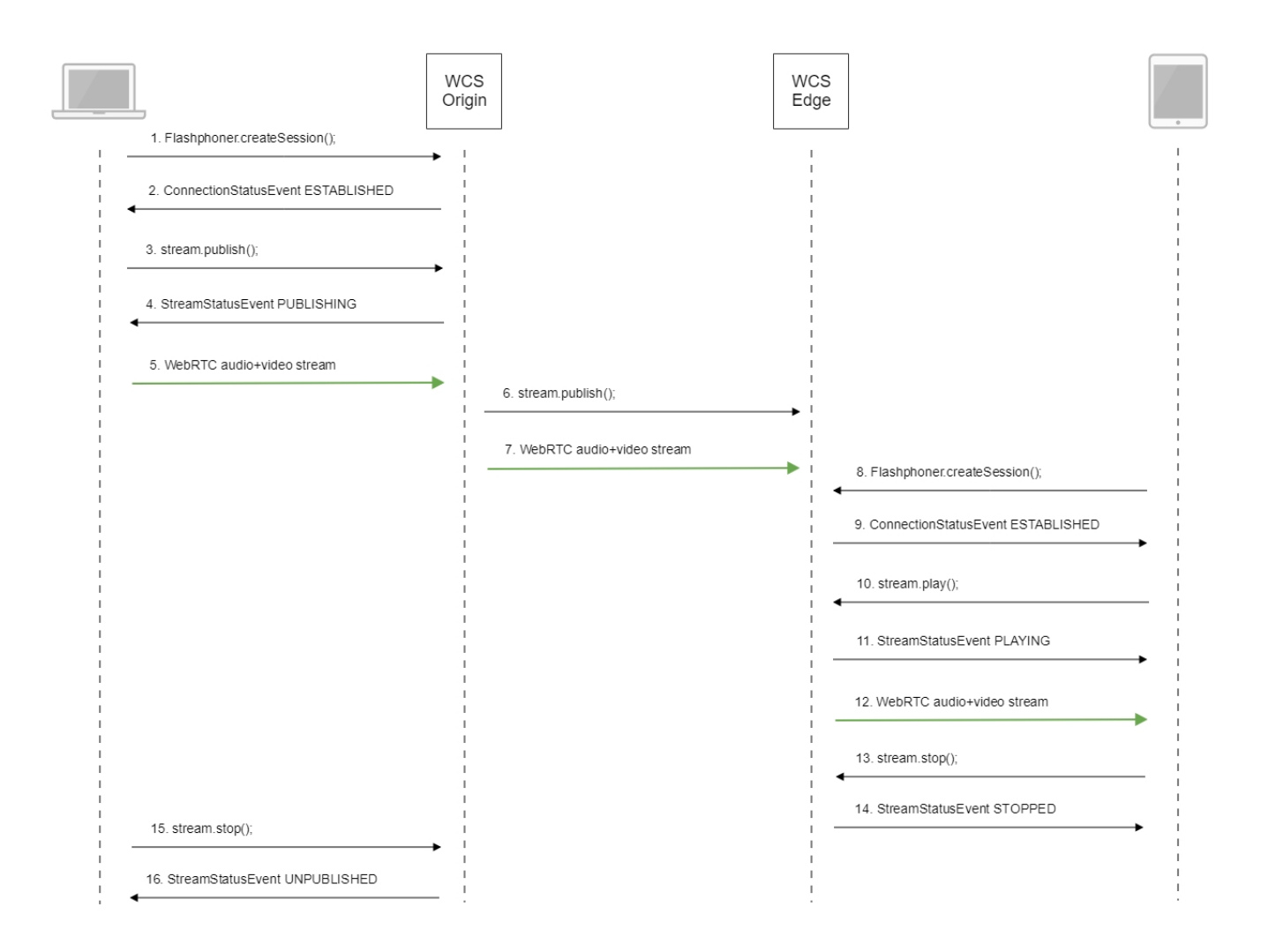

#### 1. Установка соединения с сервером.

Flashphoner.createSession()[;code](https://github.com/flashphoner/flashphoner_client/blob/c306c1bbf49bfcbd8e24be927ae95f63b7dbaaba/examples/demo/streaming/two_way_streaming/two_way_streaming.js#L37)

```
 Flashphoner.createSession({urlServer: url}).on(SESSION_STATUS.ESTABLISHED, function (session) {
    setStatus("#connectStatus", session.status());
    onConnected(session);
 }).on(SESSION_STATUS.DISCONNECTED, function () {
   setStatus("#connectStatus", SESSION_STATUS.DISCONNECTED);
    onDisconnected();
 }).on(SESSION_STATUS.FAILED, function () {
    setStatus("#connectStatus", SESSION_STATUS.FAILED);
    onDisconnected();
 });
```
#### 2. Получение от сервера события, подтверждающего успешное соединение.

ConnectionStatusEvent ESTABLISHE[Dcode](https://github.com/flashphoner/flashphoner_client/blob/c306c1bbf49bfcbd8e24be927ae95f63b7dbaaba/examples/demo/streaming/two_way_streaming/two_way_streaming.js#L37)

```
 Flashphoner.createSession({urlServer: url}).on(SESSION_STATUS.ESTABLISHED, function (session) {
     setStatus("#connectStatus", session.status());
     onConnected(session);
 }).on(SESSION_STATUS.DISCONNECTED, function () {
     ...
 }).on(SESSION_STATUS.FAILED, function () {
     ...
 });
```
#### 3. Публикация потока.

#### stream.publish()[;code](https://github.com/flashphoner/flashphoner_client/blob/c306c1bbf49bfcbd8e24be927ae95f63b7dbaaba/examples/demo/streaming/two_way_streaming/two_way_streaming.js#L136)

```
 session.createStream({
    name: streamName,
    display: localVideo,
    cacheLocalResources: true,
    receiveVideo: false,
    receiveAudio: false
     ...
 }).publish();
```
#### 4. Получение от сервера события, подтверждающего успешную публикацию потока.

```
Gcode
```

```
 session.createStream({
    name: streamName,
    display: localVideo,
    cacheLocalResources: true,
    receiveVideo: false,
    receiveAudio: false
 }).on(STREAM_STATUS.PUBLISHING, function (stream) {
   setStatus("#publishStatus", STREAM_STATUS.PUBLISHING);
     onPublishing(stream);
 }).on(STREAM_STATUS.UNPUBLISHED, function () {
     ...
 }).on(STREAM_STATUS.FAILED, function () {
    ...
 }).publish();
```
5. Отправка аудио-видео потока по WebRTC на Origin-сервер

- 6. Публикация потока на Edge-сервере
- 7. Отправка аудио-видео потока по WebRTC на Edge-сервер
- 8. Установка соединения с сервером.

Flashphoner.createSession()[;code](https://github.com/flashphoner/flashphoner_client/blob/c306c1bbf49bfcbd8e24be927ae95f63b7dbaaba/examples/demo/streaming/embed_player/player.js#L105)

```
 Flashphoner.createSession({urlServer: urlServer, mediaOptions: mediaOptions}).on(SESSION_STATUS.
ESTABLISHED, function (session) {
        setStatus(session.status());
         //session connected, start playback
        playStream(session);
     }).on(SESSION_STATUS.DISCONNECTED, function () {
        setStatus(SESSION_STATUS.DISCONNECTED);
        onStopped();
     }).on(SESSION_STATUS.FAILED, function () {
         setStatus(SESSION_STATUS.FAILED);
         onStopped();
     });
```
#### 9. Получение от сервера события, подтверждающего успешное соединение.

#### ConnectionStatusEvent ESTABLISHE[Dcode](https://github.com/flashphoner/flashphoner_client/blob/c306c1bbf49bfcbd8e24be927ae95f63b7dbaaba/examples/demo/streaming/embed_player/player.js#L105)

```
 Flashphoner.createSession({urlServer: urlServer, mediaOptions: mediaOptions}).on(SESSION_STATUS.
ESTABLISHED, function (session) {
        setStatus(session.status());
        //session connected, start playback
        playStream(session);
     }).on(SESSION_STATUS.DISCONNECTED, function () {
         ...
     }).on(SESSION_STATUS.FAILED, function () {
         ...
     });
```
#### 10. Запрос на воспроизведение потока.

#### stream.play()[;code](https://github.com/flashphoner/flashphoner_client/blob/c306c1bbf49bfcbd8e24be927ae95f63b7dbaaba/examples/demo/streaming/embed_player/player.js#L132)

```
stream = session.createStream(options).on(STREAM_STATUS.PENDING, function(stream) {
    ...
 });
 stream.play();
```
#### 11. Получение от сервера события, подтверждающего успешный захват и проигрывание потока.

```
Gcode
```

```
 stream = session.createStream(options).on(STREAM_STATUS.PENDING, function(stream) {
 ...
    }).on(STREAM_STATUS.PLAYING, function (stream) {
       setStatus(stream.status());
        onStarted(stream);
    }).on(STREAM_STATUS.STOPPED, function () {
        ...
    }).on(STREAM_STATUS.FAILED, function () {
        ...
    }).on(STREAM_STATUS.NOT_ENOUGH_BANDWIDTH, function (stream) {
 ...
    });
    stream.play();
```
#### 12. Отправка аудио-видео потока по WebRTC c Edge-сервера в браузер

13. Остановка воспроизведения потока.

stream.stop();[code](https://github.com/flashphoner/flashphoner_client/blob/c306c1bbf49bfcbd8e24be927ae95f63b7dbaaba/examples/demo/streaming/embed_player/player.js#L67)

```
 $('#play').on('click', function() {
        if (!$('.play-pause').prop('disabled')) {
            if (stopped) {
                ...
            } else {
                if (stream) {
                    stream.stop();
 }
                 ...
            };
        };
    });
```
14. Получение от сервера события, подтверждающего остановку воспроизведения потока.

#### StreamStatusEvent, статус STOPPE[Dcode](https://github.com/flashphoner/flashphoner_client/blob/c306c1bbf49bfcbd8e24be927ae95f63b7dbaaba/examples/demo/streaming/embed_player/player.js#L132)

```
 stream = session.createStream(options).on(STREAM_STATUS.PENDING, function(stream) {
     ...
 }).on(STREAM_STATUS.PLAYING, function (stream) {
    ...
 }).on(STREAM_STATUS.STOPPED, function () {
   setStatus(STREAM_STATUS.STOPPED);
    onStopped();
 }).on(STREAM_STATUS.FAILED, function () {
     ...
 }).on(STREAM_STATUS.NOT_ENOUGH_BANDWIDTH, function (stream) {
     ...
 });
 stream.play();
```
#### 15. Остановка публикации потока.

#### stream.stop();[code](https://github.com/flashphoner/flashphoner_client/blob/c306c1bbf49bfcbd8e24be927ae95f63b7dbaaba/examples/demo/streaming/two_way_streaming/two_way_streaming.js#L74)

```
function onPublishing(stream) {
    $("#publishBtn").text("Stop").off('click').click(function () {
         $(this).prop('disabled', true);
        stream.stop();
     }).prop('disabled', false);
     $("#publishInfo").text("");
}
```
16. Получение от сервера события, подтверждающего остановку публикации потока.

StreamStatusEvent, статус UNPUBLISHE[Dcode](https://github.com/flashphoner/flashphoner_client/blob/c306c1bbf49bfcbd8e24be927ae95f63b7dbaaba/examples/demo/streaming/two_way_streaming/two_way_streaming.js#L136)

```
 session.createStream({
    name: streamName,
     display: localVideo,
     cacheLocalResources: true,
     receiveVideo: false,
     receiveAudio: false
 }).on(STREAM_STATUS.PUBLISHING, function (stream) {
     ...
  }).on(STREAM_STATUS.UNPUBLISHED, function () {
     setStatus("#publishStatus", STREAM_STATUS.UNPUBLISHED);
     onUnpublished();
  }).on(STREAM_STATUS.FAILED, function () {
     ...
  }).publish();
```